# **SIEMENS** Symbia T/Intevo Series

# **Update Instructions MI006/14/S**

Customer Advisory Notice: Motor Mounting Plate Update

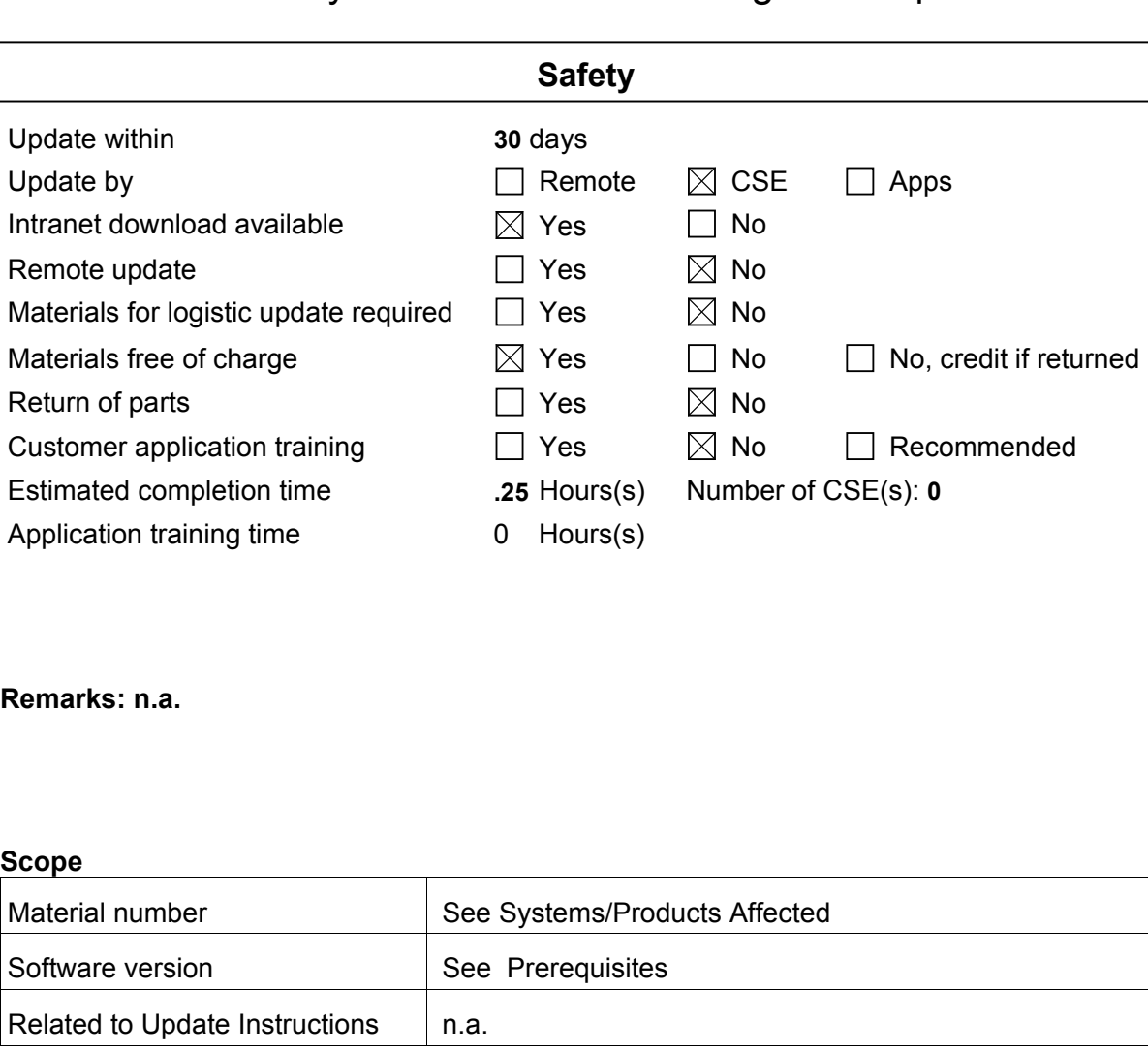

Change reference no.: ECO 600059 Name: A. Agarwal Department: H CX CS MI PS HES

© Siemens, 2014<br>- Restricted - All documents may only be used<br>by authorized personnel for rendering services<br>on Siemens Healthcare Products. Any docu-<br>ment in electronic form may be printed once.<br>Copy and distribution of e

Document: 10765085-EUA-000-01 ECO 600059 Document Date: July 03, 2014 Replaces: n.a. Page 1 of 8

 **MI** 

#### **Copyright**

"© Siemens, 2014" refers to the copyright of a Siemens entity such as Siemens Aktiengesellschaft - Germany, Siemens Shenzhen Magnetic Resonance Ltd. - China, Siemens Shanghai Medical Equipment Ltd. - China, Siemens Medical Solutions USA Inc. - USA, Siemens Healthcare Diagnostics Inc. - USA and/or Siemens Healthcare Diagnostics Products GmbH - Germany.

#### **Document Version**

Siemens reserves the right to change its products and services at any time. In addition, manuals are subject to change without notice. The hardcopy documents correspond to the version at the time of system delivery and/or printout. Versions to hardcopy documentation are not automatically distributed. Please contact your local Siemens office to order current version or refer to our website http://www.healthcare.siemens.com.

#### **Disclaimer**

Siemens provides this documentation "as is" without the assumption of any liability under any theory of law.

The service of equipment described herein is to be performed by qualified personnel who are employed by Siemens or one of its affiliates or who are otherwise authorized by Siemens or one of its affiliates to provide such services.

Assemblers and other persons who are not employed by or otherwise directly affiliated with or authorized by Siemens or one of its affiliates are not entitled to use this documentation without prior written authority.

# Update Instructions MI006/14/S

### **Table of Contents**

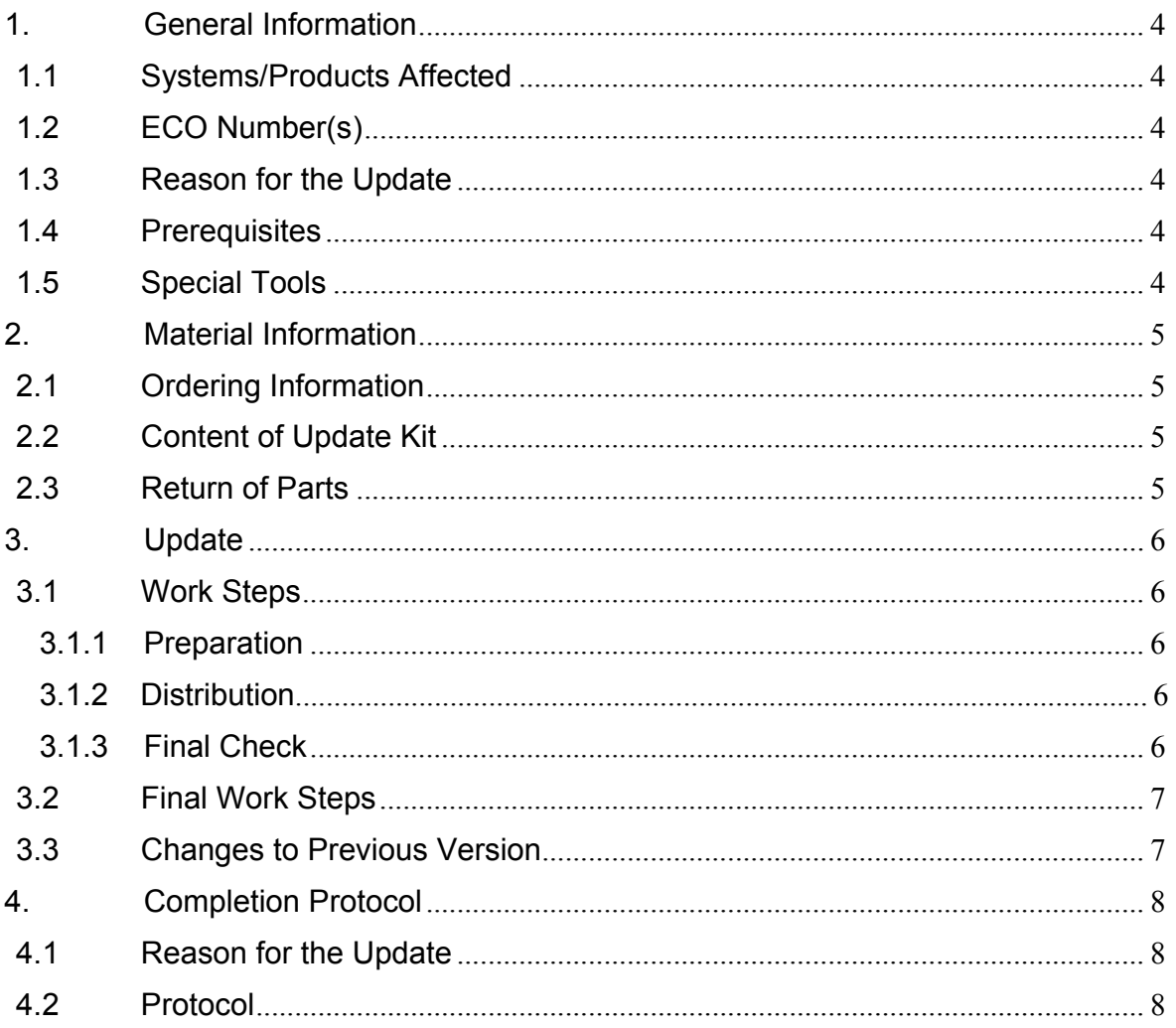

## **1. General Information**

### **1.1 Systems/Products Affected**

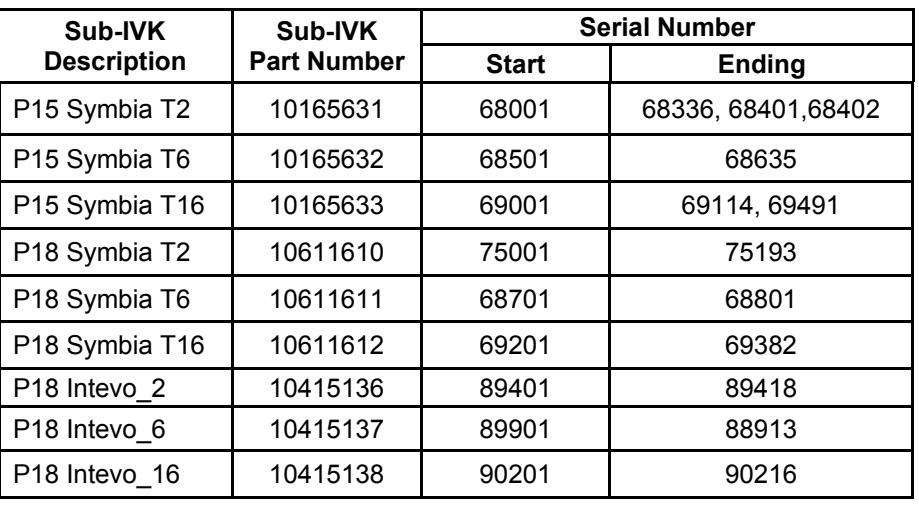

**NOTE** 

**This UI applies to all Symbia T series (PNs 10275007, 10275008, 10275009, 10275010) and Symbia Intevo systems (PNs 10764801, 10764802, 10764803 and 10764804) with P15/P18 CT gantry.** 

### **1.2 ECO Number(s)**

Service ECO - 600059

### **1.3 Reason for the Update**

Distribute Customer Safety Advisory Notice for the Motor Mounting Plate Update (MI005/14/S).

### **1.4 Prerequisites**

One of the following systems with **P15** or **P18** Gantry:

Symbia T (PN 10275007) Symbia Intevo Excel (PN 10764801) Symbia T2 (PN 10275008) Symbia Intevo 2 (PN 10764802) Symbia T6 (PN 10275009) Symbia Intevo 6 (PN 10764803) Symbia T16 (PN 10275010) Symbia Intevo 16 (PN 10764804)

Check the MED CS Intranet/Extranet for the latest version of this document (For Service -> Product Information -> MI Systems -> Updates -> 2014) or contact your local Siemens office if you don't have access to the Siemens Intranet/Extranet. IVK and Serial numbers affected are listed on MED CS Intranet/Extranet (CS Web Site).

### **1.5 Special Tools**

N.A.

### **2. Material Information**

### **2.1 Ordering Information**

n.a.

### **2.2 Content of Update Kit**

n.a.

### **2.3 Return of Parts**

n.a.

### **3. Update**

### **3.1 Work Steps**

#### **3.1.1 Preparation**

#### **3.1.1.1 Intranet Download**

The required file: "MI006\_14\_S \_customer\_advisory\_notice.zip" has to be downloaded from the Siemens Healthcare Intranet -> Customer Services.

- 1. Go to the (CS Intranet start page, https://intranet.healthcare.siemens.com/cms/CS/en/)
- 2. Follow the path:

For Service -> Product Information -> MI -> SPECT Systems -> Downloads -> Customer Safety Letters

- 3. Select the year "UIs 2014"
- 4. Click the left mouse button on the file to be downloaded:

"MI006\_14\_S \_customer\_advisory\_notice.zip"

- 5. Save the file on the hard drive D:\...
- 6. When finished saving, close the window.
- 7. Check the file with a standard anti-virus program

#### **3.1.2 Work Steps**

- 1. Open the zip file "MI006 14 S customer advisory notice.zip".
- 2. Select the customer advisory notice in the correct language and unzip the corresponding file.
- 3. Print out the customer advisory notice.
- 4. Send the letter to the customer via certified mail and with a proof of delivery. (The reception needs to be acknowledged.)
- 5. When you have received the proof of delivery report the update. See Final work Steps.

#### **3.1.3 Final Check**

n.a.

#### **3.2 Final Work Steps**

- 1. Fill out, and if needed, make a copy of the attached "Completion Protocol" and file it in the corresponding binder.
- 2. The update shall be reported by authorized personnel, either via an intranet application or by automated data transfer (only for countries connected via update handling interface).

#### **3.3 Changes to Previous Version**

n.a.

### **4. Completion Protocol**

Customer Advisory Notice: Motor Mounting Plate Update

### **4.1 Reason for the Update**

Distribute Customer Safety Advisory Notice for the Motor Mounting Plate Update (MI005/14/S).

### **4.2 Protocol**

This update has been completed successfully. The customer has been informed of the benefits or improvements resulting from this update.

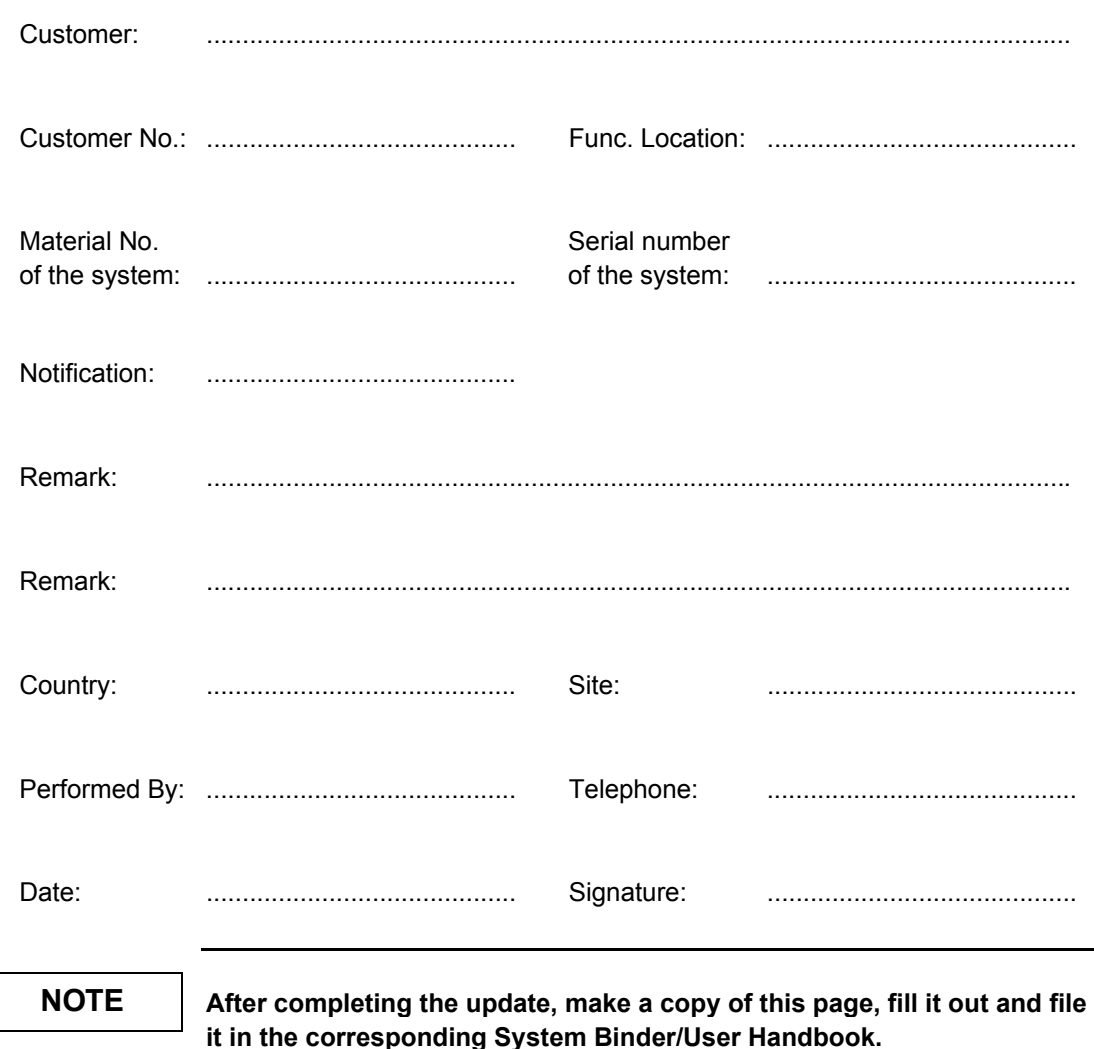

# **SIEMENS**

**Molecular Imaging** 

### **Customer Safety Advisory Notice (CAN 006-2014)**

To: Director of the Radiology Department **Director of the Nuclear Medicine Department Risk Management Officer Users of Symbia T camera systems** Users of Symbia Intevo camera systems

#### Re: Symbia T Series and Symbia Intevo camera system with rubber component on the motor mounting plate

Dear Valued Siemens Customer,

You are receiving this letter because you have been identified as owning a Symbia T Series or Symbia Intevo camera system that may be affected by a hardware problem within the CT gantry.

This letter serves as notification of an upcoming field correction. The field correction is required because we recently detected a rubber isolator with unfavorable aging properties. The function of this rubber isolator, which is situated within the rotate motor mounting assembly, may degrade over time and may impact motor support. We have not received any reports of injury with the Symbia T or Symbia Intevo camera systems as a result of this problem.

#### When could this problem occur and what is the potential risk?

In rare cases, when unfavourable ageing has occurred, the rubber isolator may break and cause loss of support for the rotate motor. This event does not pose a hazard by itself but could lead to a rupture of the drive belt which in turn could damage the gantry covers and make contact with the patient. While we expect any subsequent injury to be minor, the possibility of a serious injury does exist if the belt makes contact with the patient.

#### What should you do until the repair is performed?

Based on our investigation, you can continue to use your system while waiting for the field correction to be scheduled and performed. If you are experiencing abnormal noise or vibration, discontinue use immediately and please contact your service engineer.

Your local service engineer will contact you and perform the mounting plate replacement by December 2014. This new mounting plate includes improved rubber components and a backup device to ensure trouble free operation in the future.

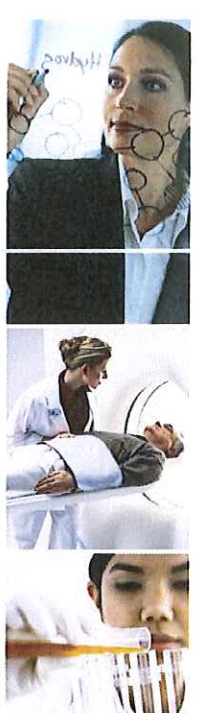

Siemens Medical Solutions USA, Inc. Molecular Imaging 2501 N. Barrington Road Hoffman Estates, Illinois 60195 Telephone: +1-847-304-7700 Fax: +1-847-304-7712 www.siemens.com/medical

Please ensure that this safety advisory is placed in the System Owner's Manual. If you rely on non-Siemens service, please share this letter with your support staff. If you have sold this equipment and it is no longer in your possession, we kindly ask that you forward this safety notice to the new owner of this equipment. Please inform us about the new owner of the equipment.

If you have any questions regarding this important advisory notice, please contact your local Service representative at the contact numbers provided below.

- America: 1-800-888-7436  $\bullet$
- Europe, Middle East, and Africa: +49 9131 940 4000  $\bullet$
- Asia and Australia: +86 (21) 3811 2121

Sincerely,

reinf shall

Matt Shah Vice President, Quality, Regulatory, and EHS Molecular Imaging CAN006-2014